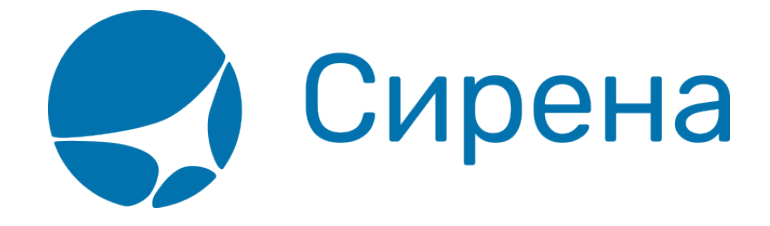

# **Просмотр наличия мест**

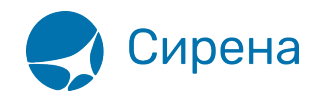

## **Просмотр наличия мест**

Выбор рейса из данных по наличию мест — один из способов подготовки к бронированию варианта перелёта.

#### **Запрос данных по наличию мест**

Для того чтобы просмотреть расписание по части маршрута, нажмите в строке данных этой части кнопку  $\mathbb{H}$   $\mathbb{M}$ , которая становится активной после заполнения всех данных в строке.

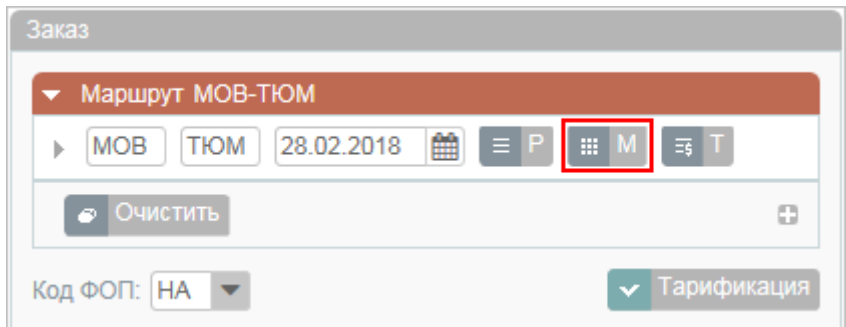

В результате будет представлена форма **Наличие мест** с данными на дату перелёта.

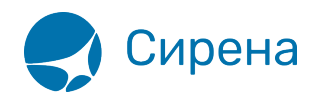

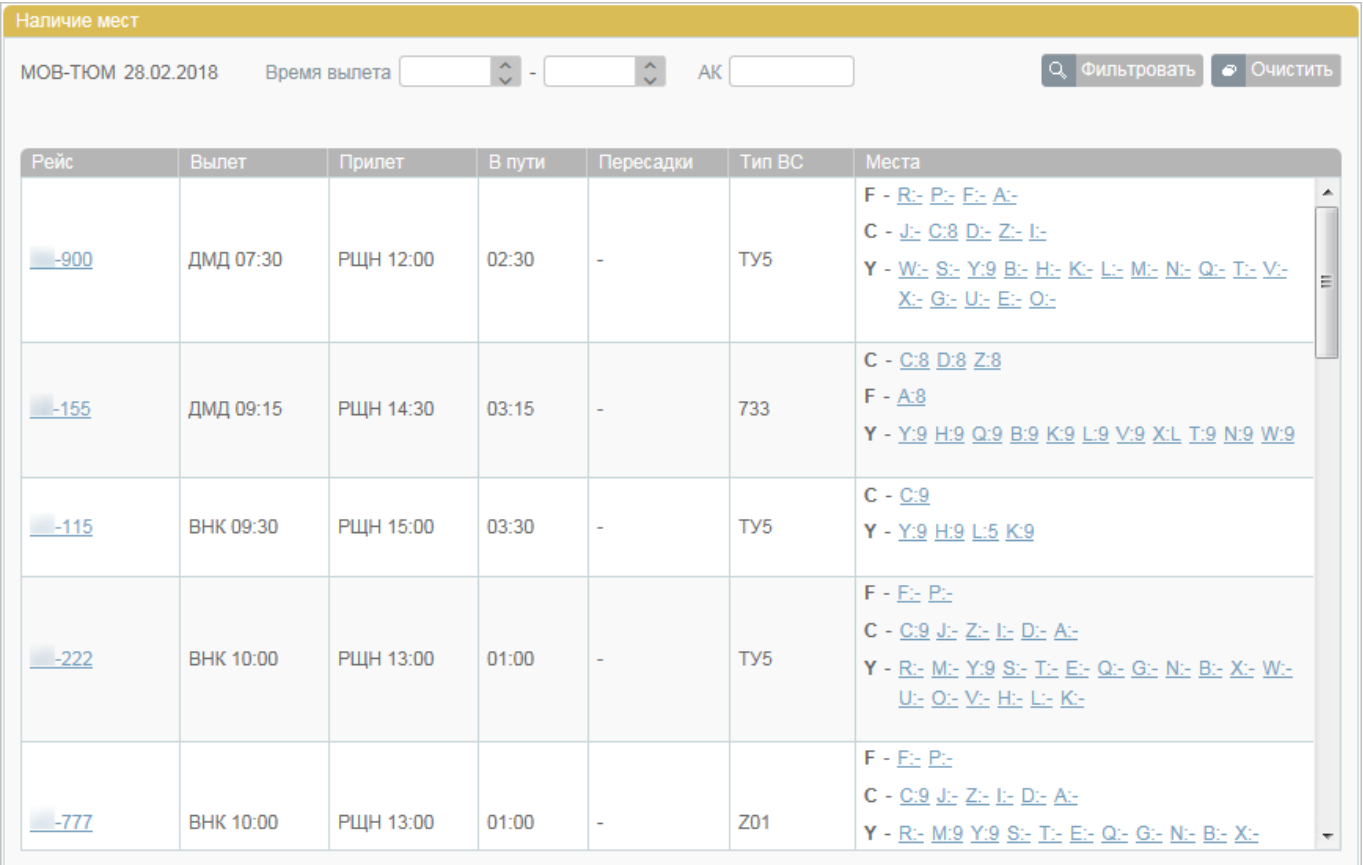

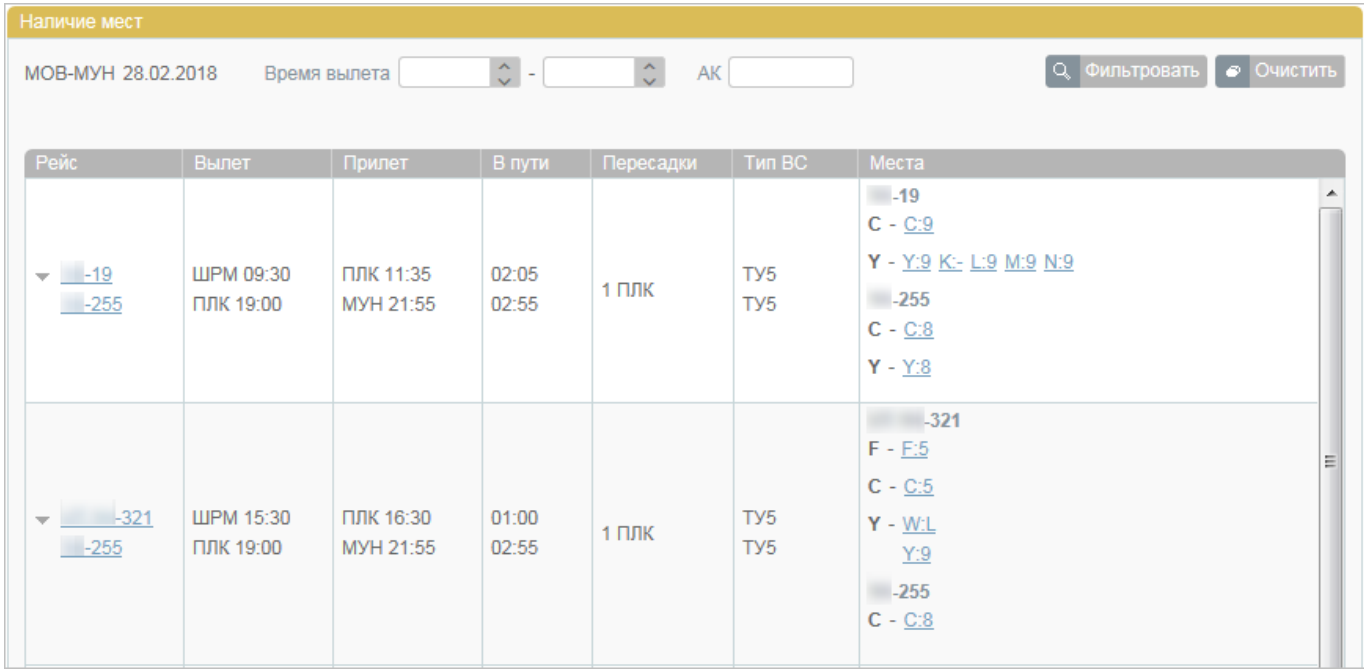

#### Наличие свободных мест на рейсе представлено по следующим классам обслуживания:

- **П** первый класс;
- **Б** бизнес-класс;
- **Э** эконом-класс.

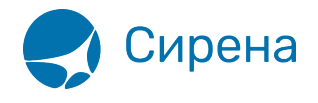

В скобках приводится количество свободных мест по классам бронирования для каждого класса обслуживания.

В верхней части формы **Наличие мест** существует возможность фильтровать найденные данные, используя поля фильтрации **Время** и **АК**. Для применения фильтра нажмите кнопку **Фильтровать**.

### **Выбор варианта перелёта**

Для выбора варианта перелёта, следует просмотреть оценку стоимости перелёта.

Щёлкните по номеру рейса в списке. В результате будет представлено окно **Информация о рейсе и выбор оценки**.

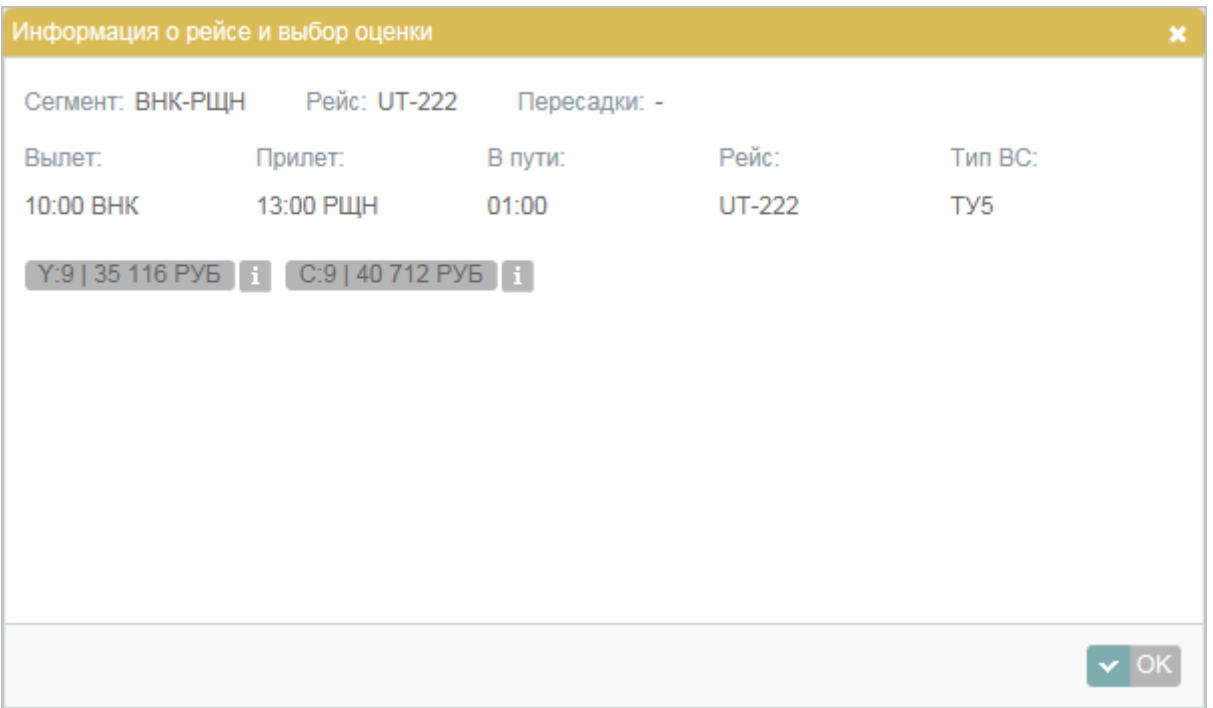

В окне представлены варианты стоимости перевозки по классам бронирования.

Для просмотра детальной информации по стоимости перевозки, нажмите кнопку справа от выбранного варианта. В результате будет представлено окно с детализацией стоимости.

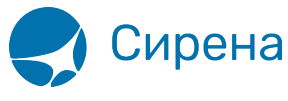

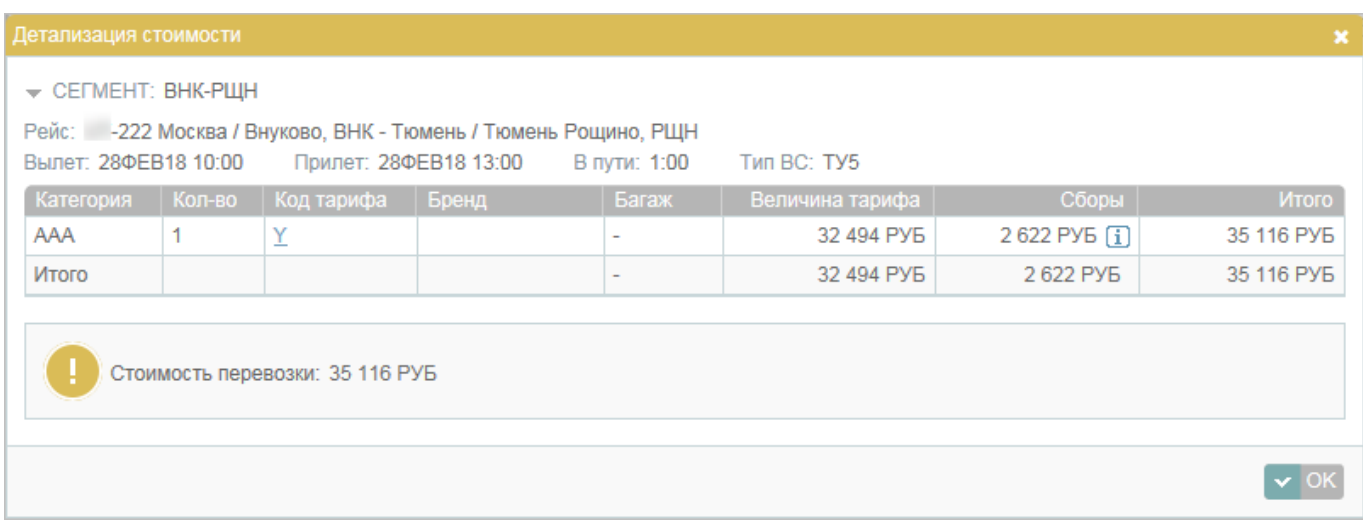

Для просмотра УПТ щёлкните по коду тарифа в таблице.

Выберите вариант перелёта и нажмите кнопку **OK**. Данные по выбранному рейсу и классам обслуживания/бронирования отразятся в разделе **Маршрут** блока **Заказ**.

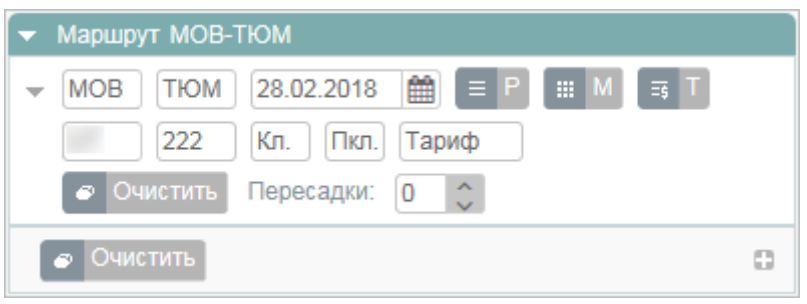

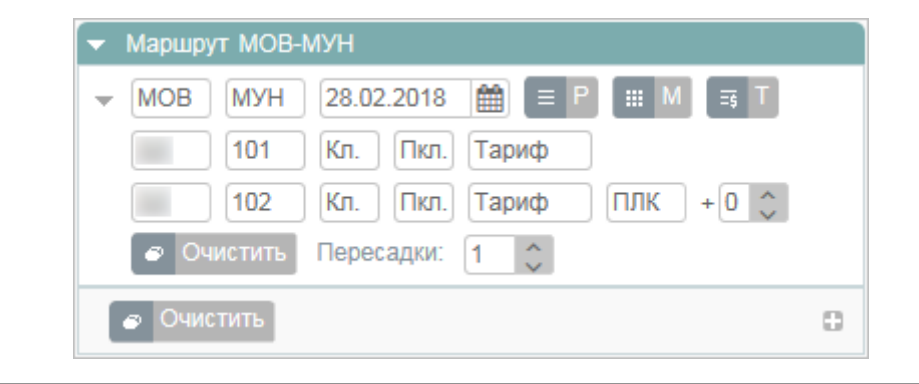

См. также:

- [Просмотр расписания рейсов](http://wiki.sirena-travel.ru/term:user:05route:01schedule)
- [Просмотр тарифов](http://wiki.sirena-travel.ru/term:user:05route:03tariffs)
- [Тарификация перелёта](http://wiki.sirena-travel.ru/term:user:05route:05pricing)
- [Добавление дополнительных услуг \(SSR\) и ремарок](http://wiki.sirena-travel.ru/term:user:06ssr)

[наличие мест](http://wiki.sirena-travel.ru/tag:%D0%BD%D0%B0%D0%BB%D0%B8%D1%87%D0%B8%D0%B5_%D0%BC%D0%B5%D1%81%D1%82?do=showtag&tag=%D0%BD%D0%B0%D0%BB%D0%B8%D1%87%D0%B8%D0%B5_%D0%BC%D0%B5%D1%81%D1%82)